## **TAXA DE INSCRIÇÃO**

Para gerar o boleto da taxa de inscrição:

Acessar o site: www.dcf.uem.br, no canto superior direito ir ao ícone formulário – GRUEM e em seguida clicar. Aparecerá uma caixa de diálogo: entrar com o código **1357** e validar.

Aparecerá uma ficha no modelo abaixo:

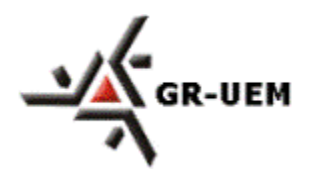

**Universidade Estadual de Maringá** GR-UEM - Sistema de Arrecadação

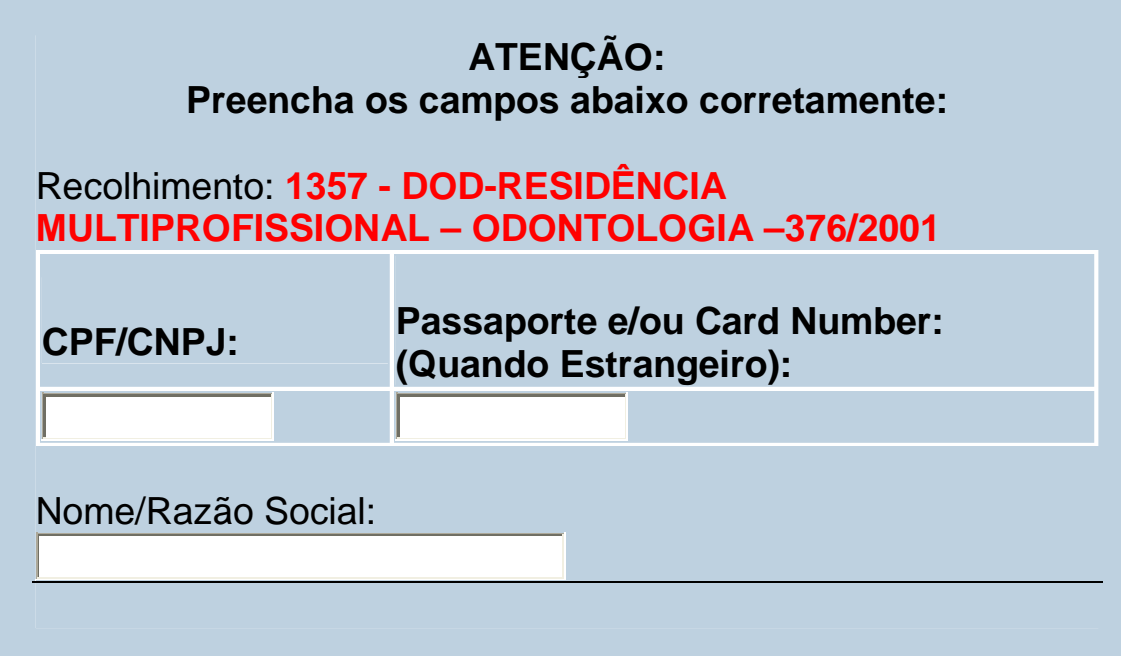

Preencher a ficha, com o número do CPF e nome completo.